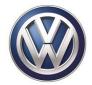

# **VOLKSWAGEN DEALERSHIP COMMUNICATION**

Date: February 16, 2017

To: Dealer Principal, Sales Manager, Service Manager, Parts Manager and Warranty Administrator

Subject: Customer Satisfaction Campaign 91Q1 - Modular Infotainment System Software Update United States Only Certain 2017 Model Year Volkswagen Golf, GTI, Golf SportWagen and Golf Alltrack

#### **IMPORTANT NOTICE TO DEALERS - FOR IMMEDIATE DISTRIBUTION**

We would like to inform you of an upcoming Customer Satisfaction Campaign. Please refer to the attached Campaign Data Sheet for additional information.

Dealers must ensure that every affected inventory vehicle has this campaign completed <u>before delivery to</u> <u>consumers</u>.

If you have any questions or require additional assistance, please contact Warranty. As always, any press inquiries should be directed to Volkswagen Public Relations.

Volkswagen Customer Protection

Attachment: Campaign Data Sheet (1)

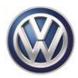

## **CAMPAIGN DATA SHEET**

| CAMPAIGN TYPE                | Customer Satisfaction Campaign                                                                                      |
|------------------------------|----------------------------------------------------------------------------------------------------|
| SAGA CODE                    | 91Q1                                                                                                    |
| MARKET(S)                    | United States Only                                                                                                  |
| AFFECTED VEHICLES            | Certain 2017 Model Year Volkswagen Golf, GTI, Golf SportWagen and Golf Alltrack                                     |
| ΤΟΡΙΟ                        | Modular Infotainment System Software Update                                                                         |
| CORRECTIVE ACTION            | Install software to bring the infotainment system up to current production standards.                               |
| CUSTOMER NOTIFICATION DATE   | February 2017                                                                                                    |
| ELSA/OMD Web VISIBILITY DATE | On or about February 17, 2017                                                                                       |
| TOTAL AFFECTED VEHICLE COUNT | <b>USA:</b> 6,742                                                                                                   |
| APPROXIMATE REPAIR TIME      | Up to 50 TU                                                                                                    |
| PARTS REQUIRED               | None – software update only                                                                                         |
| EXPIRATION DATE              | December 31, <u>2019</u>                                                                                            |
| ADDITIONAL INFORMATION       | Dealers must ensure that every affected inventory vehicle has this campaign completed before delivery to consumers. |

# **Customer Satisfaction Campaign – USA Only Code: 91Q1**

| Subject                     | Modular Infotainment System Software Update                                                                                                    |
|-----------------------------|----------------------------------------------------------------------------------------------------|
| Release Date                | February 17, 2017                                                                                                    |
| Affected Vehicles           | U.S.A. : Certain 2017 MY Golf, GTI, Golf SportWagen and Golf Alltrack                                                                                                    |
|                             | Check Campaigns/Actions screen in Elsa on the day of repair to verify that a VIN qualifies for repair under this action. Elsa is the <u>only</u> valid campaign inquiry & verification source.                                                                                                    |
|                             | ✓ Campaign status must show "open."                                                                                                    |
|                             | ✓ If Elsa shows other open action(s), inform your customer so that the work can also be completed at<br>the same time the vehicle is in the workshop for this campaign.                                                                                                    |
| <b>Corrective Action</b>    | Install software to bring the infotainment system up to current production standards.                                                                                                    |
| Parts Information           | Software update only; no parts needed.                                                                                                    |
| Code Visibility             | On or about February 17, 2017, affected vehicles will be listed on the Inventory Vehicle Open Campaign Action report under My Dealership Reports (found on <u>www.vwhub.com</u> & OMD Web). A list will not be posted for dealers who do not have any affected vehicles.                                                                                                    |
|                             | On or about February 17, 2017, this campaign code will show open on affected vehicles in Elsa.                                                                                                    |
|                             | On or about February 17, 2017, affected vehicles will be identified with this campaign code in the VIN Lookup tool at <u>www.vw.com.</u>                                                                                                    |
| Owner Notification          | Owner notification will take place in February 2017. An owner letter example is included in this bulletin for your reference.                                                                                                    |
| Campaign Expiration<br>Date | This campaign expires on <b>December 31</b> , <u>2019</u> . Repairs must be performed on or before this date to be eligible for payment. Keep this expiration date in mind when scheduling customers for this action. If a customer wishes to have this service performed after the expiration date, your dealerships normal parts and labor cost associated with this repair will apply. |
| Additional Information      | Please alert everyone in your dealership about this action, including Sales, Service, Parts and Accounting personnel. Contact Warranty if you have any questions.                                                                                                    |
|                             | Dealers must ensure that every affected inventory vehicle has this campaign completed <u>before</u> <u>delivery to consumers</u> .                                                                                                    |
|                             | Fill out and affix Campaign Completion Label (CAMP 010 000) after work is complete.<br>Labels can be ordered at no cost via the Compliance Label Ordering portal at <u>www.vwhub.com</u> .                                                                                                    |
|                             |                                                                                                    |

#### **Claim Entry Instructions**

After campaign has been completed, enter claim as soon as possible to help prevent work from being duplicated elsewhere. Attach the Elsa screen print showing action open on the day of repair to the repair order.

If customer refused campaign work:

U.S. dealers: Submit request via WISE under the Campaigns/Update/Recall Closure option. √

| Service Number      | 91Q1                                                  |  |  |  |  |
|---------------------|-------------------------------------------------------|--|--|--|--|
| Damage Code         | 0099                                                  |  |  |  |  |
| Parts Vendor Code   | WWO                                                   |  |  |  |  |
| Claim Type          | Sold vehicle: 7 10                                    |  |  |  |  |
|                     | Unsold vehicle: 7 90                                  |  |  |  |  |
| Causal Indicator    | Mark labor as causal part                             |  |  |  |  |
| Vehicle Wash/Loaner | Do not claim wash/loaner under this action            |  |  |  |  |
| Criteria I.D.       | 01                                                    |  |  |  |  |
|                     | Check infotainment software level; no update required |  |  |  |  |
|                     | Labor operation: 0183 00 99 10 T.U.                   |  |  |  |  |
|                     | -OR-                                                  |  |  |  |  |
|                     | Check infotainment software level; update required    |  |  |  |  |
|                     | Labor operation: 9132 25 99 50 T.U.                   |  |  |  |  |
|                     |                                                       |  |  |  |  |

This notice applies to your vehicle: <VIN>

#### Subject: Customer Satisfaction Campaign 91Q1 Modular Infotainment System Software Update Certain 2017 Model Year Volkswagen Golf, GTI, Golf SportWagen and Golf Alltrack

Dear Volkswagen Owner,

The Golf family of vehicles has been designed to provide you with value, performance, and a wealth of new technology. *Car and Driver* agrees, naming the 2017 model year Volkswagen Golf, GTI, Golf SportWagen and Golf Alltrack to its prestigious <u>10Best</u> list.

While your vehicle features an advanced infotainment system with App-Connect access to Apple Car-Play and Android Auto functionality, you have told us that the system functionality could be improved. We've listened!

| What will we do?                                                   | Volkswagen is offering a software update that will improve the stability of your infotainment system. This will bring your infotainment system up to current production standards. This software update will take about an hour to complete and will be performed for you free of charge.                                                                                                    |
|--------------------------------------------------------------------|----------------------------------------------------------------------------------------------------|
| What should you do?                                                | In order to limit any possible inconvenience, please contact your authorized Volkswagen dealer as soon as possible to schedule this service. For your convenience, you can also visit <u>www.vw.com</u> and click on the "Owners" link to locate a dealer near you and schedule this service online. Please keep in mind that your dealer may need additional time for the preparation of the repair, as well as to accommodate their daily workshop schedule. |
|                                                                    | This customer satisfaction campaign will be available to you free of charge, but <u>only until</u> <u>December 31, 2019.</u> If you wish to have any infotainment system updates performed after that date, your dealer's normal labor cost associated with this repair will apply.                                                                                                    |
| Lease vehicles and<br>address changes                              | If you are the lessor and registered owner of the vehicle identified in this action, please forward this letter immediately via first-class mail to the lessee within ten (10) days of receipt. If you have changed your address or sold the vehicle, please fill out the enclosed prepaid Owner Reply card and mail it to us so we can update our records.                                                                                                    |
| Can we assist you<br>further?                                      | If your authorized Volkswagen dealer fails or is unable to complete this work free of charge within a reasonable time, or if you should have any questions about this communication, please reach out to us using your preferred method of communication at <u>www.vw.com/contact</u> or by calling 1 800-893-5298. Our phone team is available Monday through Friday from 8AM to 10PM EST and Saturday from 9AM to 5PM EST.                                   |
| Checking your vehicle<br>for open Recalls and<br>Service Campaigns | To check your vehicle's eligibility for repair under this or any other recall/service campaign, please click on the <i>Look Up Recalls</i> link at <u>www.vw.com</u> and enter your Vehicle Identification Number (VIN) into the <i>Recall/Service Campaign Lookup</i> tool.                                                                                                    |

At Volkswagen, it is important for our technology to remain ahead of the curve; that is why we are making this update available to you as our valued customer. We are taking this action to ensure your vehicle continues to meet and exceed your expectations allowing for the best infotainment experience possible.

Sincerely,

Volkswagen Customer Protection

### Campaign Work Procedure

## 91Q1 Customer Satisfaction Campaign

#### 

- Damages resulting from improper repair or failure to follow these work instructions are the dealer's responsibility and are not eligible for reimbursement under this action.
- This procedure must be read in its entirety prior to performing the repair.
- Due to variations in vehicle equipment and options, the steps/illustrations in this work procedure may not identically match all affected vehicles.
- SD card software files are available for download from ServiceNet. See Appendix A for instructions on downloading Infotainment Software Updates.
- An SD card with at least 4 GB of storage will be required. Once the files are downloaded onto the SD card, the SD card can be used for all future vehicles affected by this action. The cost of the SD card and time to download the software is not covered under this action.

#### **Required Tools**

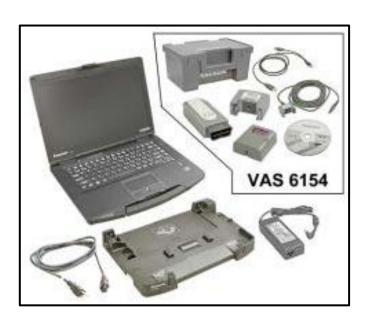

- VAS6150D Diagnostic Tester (or equivalent)
- VAS6154 Vehicle Communication Interface (or equivalent)

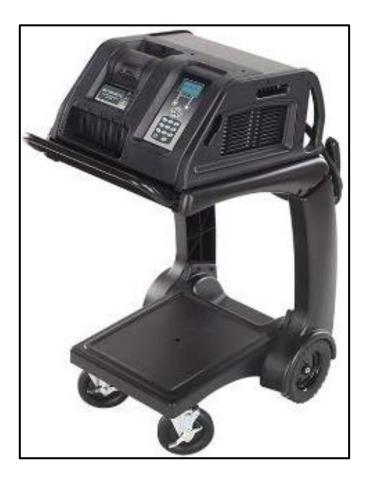

GRX3000VAS – Battery Tester/Charger (or equivalent)

## **Repair Instruction**

#### **Section A - Check for Previous Repair**

## **i** TIP

If Campaign Completion label is present, no further work is required.

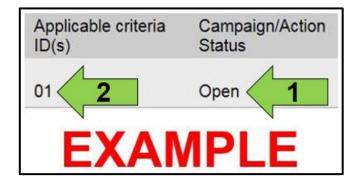

• Enter the VIN in Elsa and proceed to the "Campaign/Action" screen.

### **i** TIP

On the date of repair, print this screen and keep a copy with the repair order.

- Confirm the Campaign/Action is open <arrow 1>. If the status is closed, no further work is required.
- Note the Applicable Criteria ID <arrow 2> for use in determining the correct work to be done and corresponding parts associated.

#### **Proceed to Section B**

The repair information in this document is intended for use only by skilled technicians who have the proper tools, equipment and training to correctly and safely maintain your vehicle. These procedures are not intended to be attempted by "do-it-yourselfers," and you should not assume this document applies to your vehicle, or that your vehicle has the condition described. To determine whether this information applies, contact an authorized Volkswagen dealer. ©2017 Volkswagen Group of America, Inc. All Rights Reserved.

#### Section B – Repair Procedure

| Software update/versions            |  |
|-------------------------------------|--|
| HMI Versions                        |  |
| Function enabling codes (FEC, SWaP) |  |
| ITR                                 |  |
|                                     |  |
|                                     |  |

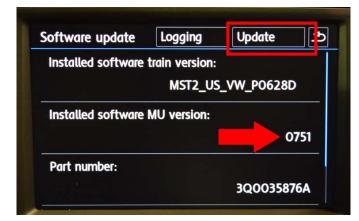

| Select source |            | ঀ |
|---------------|------------|---|
|               | CD         |   |
|               | USB device |   |
|               | SD card    |   |
|               |            |   |
|               |            |   |
|               |            |   |

- Attach the GRX3000VAS Tester/Charger (or equivalent) to the vehicle battery.
- Switch the ignition ON.
- Switch the radio ON.
- Insert the SD card with software Delphi\_753 into the 5F module SD card reader located in the glove box.

#### **i** TIP

SD card software files are available for download from ServiceNet. See Appendix A for instructions on downloading Infotainment Software Updates.

- Enter "Service Mode" by pressing and holding the "Menu" hard key button on the Infotainment unit for 10 seconds.
- Select "Software update/versions" <as shown> on the touch screen menu.
- If the software level is 0753, no further work is required, proceed to Section C.
- If the software level is 0751 or 0752 <arrow>, select "Update" <as shown> on the touch screen menu.

• Select "SD card" <as shown> on the touch screen menu.

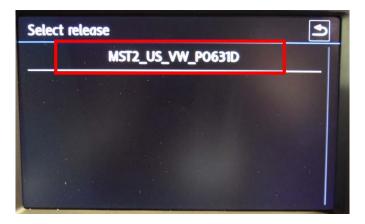

| Select device | Start . |
|---------------|---------|
| AP_FLASH      | Some    |
| AP_MMC        | Y       |
| 78KOR         | N       |
| INIC          | N       |
| MIBLite2_APN  | N/A     |
| DUW028        | N       |

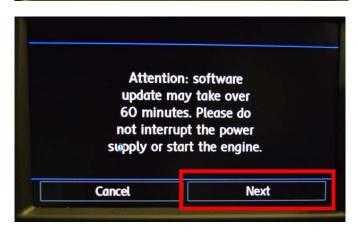

| DK: 1  | N/A: 0          | Not OK: 0 | Remaining: 4 |
|--------|-----------------|-----------|--------------|
| AP_MMC | /EXTBIN_APPS/Ap | plication | 3 %          |
|        |                 |           |              |
|        |                 |           |              |
|        |                 | Page 1    | Cancel       |

• Select "MST2\_US\_VW\_P0631D" <as shown> on the touch screen menu.

• Select "Start" <as shown> on the touch screen menu.

• Select "Next" on the touch screen menu to begin the software update.

• This screen will be displayed during the software update.

## 

The infotainment system may reboot several times during the update.

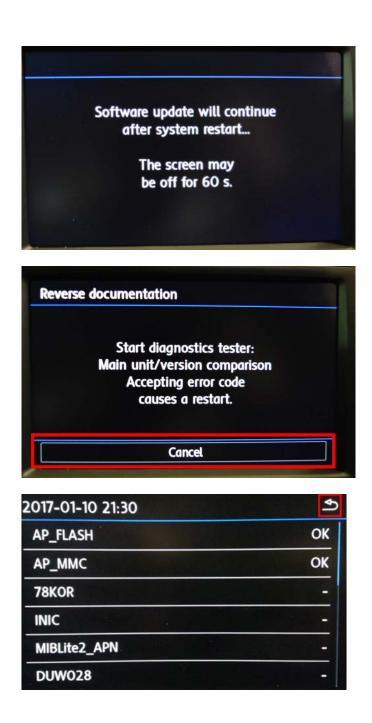

• This screen will be displayed during the software update.

• When the "Reverse documentation" screen is displayed, select "Cancel" <as shown> on the touch screen menu.

- The SD card update portion of the work procedure is now complete.
- Press the "back" arrow in the upper right corner <as shown>.
- Remove the SD card from the 5F module in the glove box.
- Cycle the ignition off and then back on.
- Connect the VAS6150D Diagnostic Tester (or equivalent) to the vehicle.
- Start the ODIS program.
- Upon ODIS startup, verify the "Diagnosis" operating mode is selected and perform a GFF scan of the vehicle.
- If fault "B201A: Checking software version management" is stored in the infotainment control module – address word 005F, perform the following test plan:

# 

Multiple faults, including databus faults, will store in several control modules during the software update due to a brief communication loss with the J794. These faults will be intermittent and should clear. The B201A fault will remain static, but does not affect functionality. Examples of faults that could store:

| Address | Fault                                |
|---------|--------------------------------------|
| 0017    | U1110 - Function restriction due to  |
|         | communication interruption           |
| 0019    | U0065 - Vehicle Communication Bus E  |
|         | Performance                          |
| 005F    | U106A - Digital sound system control |
|         | module No Communication              |
| 0075    | U1121 - Databus missing message      |

| mporter:<br>Dealer:<br>RO: | 444<br>03100                | VIN:<br>Engine:                | 3VWC17AU9GM511912<br>all engine identifier codes | 🧈 🛃 🍉<br>0 |                |     |
|----------------------------|-----------------------------|--------------------------------|--------------------------------------------------|------------|----------------|-----|
| Control modules            | Orders DISS TSB Test pl     | an Operation Special Functions |                                                  |            | Operating mode | s # |
| Tests for the entire       | vehicle                     |                                |                                                  |            | Diagnosis      |     |
| Status Ter                 | sts                         |                                |                                                  | 1          | DBD            |     |
| -                          | 0025 - Online system to     | est                            |                                                  |            | E FINIS        |     |
| -                          | 0025 - XCP Debug            |                                |                                                  |            | Measureme      | nt  |
| 002                        | 25 - Component protection f | unctions                       |                                                  |            | 😭 Info         |     |
|                            | 0025 - Showroom mod         | Se .                           |                                                  |            | Admin          |     |
| -                          | KS-Master (Gateway)         | connection system              |                                                  |            |                |     |
| 005                        | F - Information electronics | control module 1   J794        |                                                  | -          | Log            | ¥   |
| -                          | 005F - Design status d      | heck/reset DTC memory          |                                                  |            | Data           |     |
| Sof                        | tware version management    |                                |                                                  | 1          |                |     |
|                            | Adapt software (offline)    | )                              |                                                  |            | Extras         |     |
|                            | Adapting software           |                                |                                                  |            | Help           | *   |
| -                          | Code online control mo      |                                |                                                  |            | Info           |     |
| Perform test               | isplay documents            |                                |                                                  |            |                |     |

| nporter:<br>lealer:<br>:0:         | 444<br>03100                 | VIN:<br>Engine:                       | 3VWC17AU9GM51<br>all engine identifier ( |              | 🧈 🛃 🍗<br>0        |                                |       |
|------------------------------------|------------------------------|---------------------------------------|------------------------------------------|--------------|-------------------|--------------------------------|-------|
|                                    | Orders DISS TSB Test p       | an Operation Special Function         |                                          |              |                   | Operating mo                   | des * |
| Reset BZD/FSP                      |                              |                                       |                                          |              | Complete/Continue | Diagnosi                       |       |
| NOTE:                              |                              |                                       |                                          | _            |                   | ()) OBD                        |       |
| Please restart th                  | he Main-Unit via the Touch-S | Screen-Monitor.                       |                                          | *            |                   | 🐗 Flash                        |       |
| NOTE:                              | and appears on the fourthe   | men menter if the main unit we        | s updated via a data carrier in advar    |              |                   | A Measurer                     | nent  |
| <ul> <li>If no update h</li> </ul> | as been performed, no rest   | tart of the Main Unit is not necess   | s updated via a data camer in advar.     | <i>i</i> co. |                   | info                           |       |
|                                    |                              |                                       | sary.                                    |              |                   | E into                         |       |
|                                    |                              | and on the sharr of it is not not out | aary.                                    |              |                   | Admin                          |       |
|                                    |                              | an or the many one to rea house       | oay.                                     |              |                   |                                |       |
|                                    |                              |                                       | au y                                     |              |                   | Q Admin                        | 1     |
|                                    |                              |                                       | sa y                                     |              |                   | C Admin                        |       |
|                                    |                              |                                       | an f                                     |              |                   | Admin Log<br>Data              |       |
|                                    |                              |                                       |                                          | -            |                   | Admin<br>Log<br>Data<br>Extras |       |

• Under the Special Functions tab, run the "005F-Design status check/reset DTC memory" test plan.

- When the test plan reaches the step to "restart the Main-Unit via the Touch-Screen-Monitor", hold the radio's power button down for 10 seconds to reboot the J794. Once the radio turns back on, select Complete/Continue.
- Once the test plan ends, the B201A fault should clear.
- Exit the scan tool.
- Send the Diagnostic log online to GFF Paperless.
- Remove the battery charger.
- Close the battery cover.

#### **Continue to Section C**

#### Install Campaign Completion Label

• Fill out and affix Campaign Completion Label, part number CAMP 010 000, next to the vehicle emission control information label.

## i TIP

Ensure Campaign Completion Label does not cover any existing label(s).

#### Appendix A – Software Download Instructions

## 

- The download process must be performed on an ODIS machine with a valid certificate.
- When formatting the SD card, all files that are currently on the card will be deleted.
- The software versions illustrated in the instructions may not be reflect what is being downloaded. Refer to the repair instructions for the correct file to download.

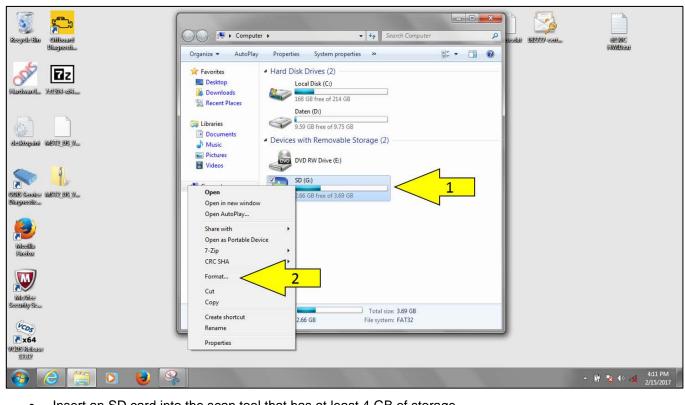

- Insert an SD card into the scan tool that has at least 4 GB of storage.
- From the Windows Start menu, select Computer.
- Right click on the SD card <arrow 1> and select Format <arrow 2>.

| I control to the control to the control to the control Module and the software update will not be able to be performed.                                                                                                    |                                     |                                                                                                    |                                                                                                    |                       |                  |
|----------------------------------------------------------------------------------------------------|-------------------------------------|----------------------------------------------------------------------------------------------------|----------------------------------------------------------------------------------------------------|-----------------------|------------------|
| I would be a subary of the state of the subary of the state of the subary of the state of the subary of the subary of the sub | Recycle Sin Officeard               | Computer •                                                                                                    | <ul> <li>✓</li> <li>✓</li></ul> | P 14464 1627/27 cont. |                  |
| If the wrong file format is selected, the SD card cannot be read by the Infotainment Control Module and the                                                                                                    | Bluefateriti                        | Organize 🗢 AutoPlay Properties System prop                                                                                                    | erties » 📳 ▼ [                                                                                                    | 10                    | (FAWIDARA)       |
| If the wrong file format is selected, the SD card cannot be read by the Infotainment Control Module and the                                                                                                    | 🛷 🖬 z                               |                                                                                                    |                                                                                                    |                       |                  |
| If the wrong file format is selected, the SD card cannot be read by the Infotainment Control Module and the                                                                                                    | Firebanel. 70910-201.               | Downloads                                                                                                    |                                                                                                    |                       |                  |
| even work work work work work work work work                                                                                                    |                                     |                                                                                                    |                                                                                                    |                       |                  |
| Select the FAT32 format <arrow>. If the wrong file format is selected, the SD card cannot be read by the Infotainment Control Module and the</arrow>                                                                                                    | daskopini infit2/08/9               | Music File system                                                                                                    | Storage (3)                                                                                                    |                       |                  |
| We way the second second se | Disposition<br>Nilosilla<br>Facilos | Video Video Video Video Viteo Viteo Video Viteo Video Video |                                                                                                    |                       |                  |
| Security Surger Core Total size: 3.09 GB File system: FAT32 File system: FAT32 • Select the FAT32 format <arrow>. • Select the FAT32 format <arrow>. • Select the FAT32 format <arrow>. If the wrong file format is selected, the SD card cannot be read by the Infotainment Control Module and the</arrow></arrow></arrow>                                                                                                    |                                     |                                                                                                    |                                                                                                    |                       |                  |
| Select the FAT32 format <arrow>.      Select the FAT32 format is selected, the SD card cannot be read by the Infotainment Control Module and the</arrow>                                                                                                    | Security Sea                        | Start Close                                                                                                    |                                                                                                    | _                     |                  |
| Select the FAT32 format <arrow>.      Select the FAT32 format is selected, the SD card cannot be read by the Infotainment Control Module and the</arrow>                                                                                                    |                                     |                                                                                                    | File system: FAT32                                                                                                    |                       |                  |
| C      C      | WODS Release                        |                                                                                                    |                                                                                                    |                       |                  |
| NOTE If the wrong file format is selected, the SD card cannot be read by the Infotainment Control Module and the                                                                                                    |                                     |                                                                                                    |                                                                                                    |                       |                  |
| If the wrong file format is selected, the SD card cannot be read by the Infotainment Control Module and the                                                                                                    | Select the FAT32 for                | mat <arrow>.</arrow>                                                                                                    |                                                                                                    |                       |                  |
|                                                                                                    | ① NOTE                              |                                                                                                    |                                                                                                    |                       |                  |
|                                                                                                    |                                     |                                                                                                    | t be read by the Info                                                                                                    | otainment Contro      | I Module and the |

|                     | Volkswagen                                                                   |                                                                                                | vutuit.com   EN   FR<br>ServiceNet                                                                                                    |
|---------------------|------------------------------------------------------------------------------|------------------------------------------------------------------------------------------------|----------------------------------------------------------------------------------------------------|
|                     |                                                                              |                                                                                                |                                                                                                    |
|                     | Home Campaign UPDATEs                                                        | Technician<br>References                                                                       | Mahm 1 Training VGCA Vehicle Workshop Elsa2Go                                                                                                    |
| 1                   | → VW → Home                                                                  | Accessories                                                                                    |                                                                                                    |
|                     |                                                                              | Bluetooth Class<br>Action Settlement                                                           | Q.                                                                                                    |
|                     |                                                                              | Communications                                                                                 |                                                                                                    |
|                     |                                                                              | DTC List                                                                                       | ts                                                                                                    |
|                     |                                                                              | Electric Drive                                                                                 | Please click here to view TDI Monitoring Program - "Campaign 23Q3" - 2.0L Phase 1 Emissions Modification Gen 3                                                                                                    |
|                     |                                                                              | Electrical System                                                                              | Current ODIS Service version: Application V4.0.0 - Diagnostic Content 2.33.1                                                                                                    |
|                     |                                                                              | Elsa Newsletter                                                                                | Current WITECH version: V.13.04.18                                                                                                    |
|                     |                                                                              | ElsaPro Job Aids                                                                               | The Elsa2Go App has been updated. Please click here for download link and instructions.                                                                                                    |
|                     |                                                                              | Engine                                                                                         | Note: The current version of the app is no longer available.                                                                                                    |
|                     |                                                                              | Google Search                                                                                  |                                                                                                    |
|                     | Feedback  • ServiceNet feedback  • For reporting any Technical Helpline issu | Infotainment SW<br>Updates (Requires<br>ODIS to download<br>See technical bulletin<br>2044695) | 2 grams<br>Wire & Launch Wiring Diagrams                                                                                                    |
|                     | vwathelplinefeedback@vw.com                                                  | Measured Value<br>Blocks                                                                       | Sorted By: IEB & forward, Firefox, Chrome                                                                                                    |
|                     |                                                                              | Pending Service<br>Solutions                                                                   |                                                                                                    |
|                     | Related Websites                                                             | Quick Ref Spec<br>Books                                                                        | rt's New                                                                                                    |
|                     | Volkswagen Special Tools & Equipment Ordering Website                        | Repair Group<br>Reference Guide-<br>ElsaPro                                                    | Category Publication Document                                                                                                    |
| ww.vwhub.com/snetlj | ct/en/web/vw/technician-references rature                                    | TDI Approved                                                                                   | bing         02/15/2017         For all training related content, please visit https://www.vwwebsource.com/.           bing         02/15/2017         For all training related content, please visit http://www.datarunners.net/TRC/default.aspx. |
|                     |                                                                              |                                                                                                | - 🗋 📴 👀 😁 🏅                                                                                                    |

- Using a scan tool with a valid certificate:
  - Open ServiceNet, select Technician Reference <arrow 1>. Then select Infotainment SW Update <arrow 2>.

| Accessories                                                      |  |
|------------------------------------------------------------------|--|
| Bluetooth Class Action Settlement                                |  |
| Communications                                                   |  |
| DTC List                                                         |  |
| Electric Drive                                                   |  |
| Electrical System                                                |  |
| ► Elsa Newsletter                                                |  |
| ElsaPro Job Aids                                                 |  |
| ▶ Engine                                                         |  |
| Google Search                                                    |  |
| Infotainment SW Updates (Requires ODIS to                        |  |
| download: See technical bulletin 2044695                         |  |
| Instructions and Tools                                           |  |
| MIB Generation 1 (Model Year 2015 e STI,                         |  |
| Golf, and SportWagen only)                                       |  |
| MIB Generation II (Model Year 2016 and beyond                    |  |
| except Touareg)                                                  |  |
| Measured Value Blocks                                            |  |
| Pending Service Solutions                                        |  |
| Quick Ref Spec Books                                             |  |
| ▶ Repair Group Reference Guide-ElsaPro                           |  |
| TDI Approved Modification Repair Monitoring                      |  |
| C > Tech Tips - Canada - elerences/repair-elerence-puide-elsaveb |  |

|                                                                                                    | My Sites 💌 🚺                                      | US, CAN 👻 |
|----------------------------------------------------------------------------------------------------|---------------------------------------------------|-----------|
|                                                                                                    | vwhub.com   EN   FR                               |           |
| Volkswagen                                                                                                    | ServiceNet                                        |           |
| Home Campaign UPDATEs Technician Owner's Manual and Pre-Delivery Training VGCA<br>Circulars References Maintenance | Vehicle Workshop Elsa2Go<br>Diagnostics Equipment |           |
| → VW → Technician References → Infotainment SW Updates (Requires OD                                                | Q                                                 |           |
| Instructions and Tools     Informational Video                                                                     |                                                   |           |
| MIB Generation 1 (Model Year 2015 eGolf, GTI, Golf,<br>and SportWagen only)                                        |                                                   |           |
| <ul> <li>MIB Generation II (Model Year 2016 and beyond<br/>except Touareg)</li> </ul>                              |                                                   |           |
|                                                                                                    |                                                   |           |
|                                                                                                    |                                                   |           |
|                                                                                                    |                                                   |           |
|                                                                                                    |                                                   |           |
|                                                                                                    | Save                                              |           |
| Do you want to run or save <b>7z1514-x64.exe</b> (1.30 MB) from <b>mirrorserver2.vwhub.com</b> ?                   | Run Save                                          | 2         |
|                                                                                                    |                                                   | •         |
|                                                                                                    |                                                   | 2/15/2017 |
| • Select 7zip <arrow 1="">.</arrow>                                                                                |                                                   |           |
| Select Save as <arrow 2="">.</arrow>                                                                               |                                                   |           |
| () NOTE                                                                                                    |                                                   |           |
| If the 7-Zip program is already installed on the scan tool being used, this                                        | step can be ignored.                              |           |

|                                                                                                    |                                                                |                    | My Sites 🔹 🔘         | US, CAN 🔻                     |
|----------------------------------------------------------------------------------------------------|----------------------------------------------------------------|--------------------|----------------------|-------------------------------|
|                                                                                                    | 🛃 Save As                                                      | ×                  | withub.com   EN   FR |                               |
| Volkswagen                                                                                                    | 🚱 🔍 🕿 Desktop 🔸                                                | - 4 Search Desktop | ServiceNet           |                               |
| Home Camp                                                                                                    | Organize  New folder                                           | ±]#<br>¥           | orkshop Elsa2Go      |                               |
| Circu                                                                                                    | A A Favorites                                                  | ×                  | uipment              |                               |
| ♦ VW → Technician Re                                                                                                  | Desktop Desktop                                                |                    | Q.                   |                               |
|                                                                                                    | Recent Places E VAS6150C<br>System Folder                      |                    |                      |                               |
| <ul> <li>Instructions and Tools</li> </ul>                                                                            | Computer                                                       |                    |                      |                               |
| <ul> <li>MIB Generation 1 (Mode<br/>and SportWagen only)</li> </ul>                                                   | Documents     Music     Music                                  |                    |                      |                               |
| MIB Generation II (Mode                                                                                               | D E Pictures Network                                           |                    |                      |                               |
| except Touareg)                                                                                                    | Videos System Folder                                           |                    |                      |                               |
|                                                                                                    | Computer     Computer     Computer     Computer                | -                  |                      |                               |
|                                                                                                    | File name: 7z1514-x64.exe                                      | ÷.                 |                      |                               |
|                                                                                                    | Save as type: Application (*.exe)                              | •                  |                      |                               |
|                                                                                                    | Hide Folders                                                   | Save Cancel        |                      |                               |
|                                                                                                    |                                                                |                    | U                    |                               |
|                                                                                                    |                                                                |                    |                      |                               |
|                                                                                                    |                                                                |                    |                      |                               |
|                                                                                                    |                                                                |                    |                      |                               |
| Do you want to run                                                                                                    | or save 7z1514-x64.exe (1.30 MB) from mirrorserver2.vwhub.com? | Run S              | ave  Cancel ×        |                               |
| 3 🧿 🙆 🖇                                                                                                    | 😵 🧭 📰                                                          |                    | -                    | ■ 😼 🕪 🛍 11:57 AM<br>2/15/2017 |
|                                                                                                    |                                                                |                    |                      |                               |
| elect Desktop <ari< td=""><td>row&gt; and save the 7zip program</td><td>to the desktop.</td><td></td><td></td></ari<> | row> and save the 7zip program                                 | to the desktop.    |                      |                               |

| 2                                                                                         | My Sites 🔻 🚺                                                         | US, O |
|-------------------------------------------------------------------------------------------|----------------------------------------------------------------------|-------|
|                                                                                           | ServiceNet                                                           |       |
| Volkswagen                                                                                | Servicemet                                                           |       |
| Home Campaign UPDATEs Technician Manual and Circulars UPDATEs References Maintenance Trai | ning VGCA Vehicle Workshop Elsa2Go<br>Warranty Diagnostics Equipment |       |
| • VW • Technician References • Infotainment SW Updates (Requires OD                       | Q.                                                                   |       |
| Instructions and Tools                                                                    |                                                                      |       |
| MIB Generation 1 (Model Year 2015 eGolf, GTI, Golf,                                       |                                                                      |       |
| and SportWagen only)  MIB Generation II (Model Year 2016 and beyond                       |                                                                      |       |
| except Touareg)                                                                           |                                                                      |       |
| 2016                                                                                      |                                                                      |       |
|                                                                                           |                                                                      |       |
|                                                                                           |                                                                      |       |
|                                                                                           |                                                                      |       |
|                                                                                           |                                                                      |       |
|                                                                                           |                                                                      |       |
|                                                                                           |                                                                      |       |
|                                                                                           |                                                                      |       |
|                                                                                           |                                                                      |       |

|                 |                                                                                                    | My Sites 👻 💽                                      | US, CAN 👻 🔿           |
|-----------------|----------------------------------------------------------------------------------------------------|---------------------------------------------------|-----------------------|
|                 |                                                                                                    |                                                   | _                     |
|                 | Volkswagen                                                                                                    | ServiceNet                                        | _                     |
|                 | Home Campaign UPDATEs Technician Owner's Manual and Pre-Delivery Training VGCA<br>Circulars References Maintenance | Vehicle Workshop Elsa2Go<br>Diagnostics Equipment |                       |
|                 | → VW → Technician References → Infotainment SW Updates (Requires OD                                                | ٩                                                 |                       |
|                 | > 2016 SW0613UD<br>SW0245TSUD<br>SD0245UD                                                                          |                                                   |                       |
|                 |                                                                                                    |                                                   |                       |
|                 |                                                                                                    |                                                   |                       |
|                 |                                                                                                    |                                                   |                       |
|                 |                                                                                                    | Save                                              |                       |
|                 | Do you want to open or save MST2_US_VW_PQ_P0247T-0247_unstripped.7z (1.00 GB) from mirrorserver2.vwhub.com?        | Open Save                                         | 2                     |
| 🚱 🏈             |                                                                                                    | -                                                 | 11:59 AM<br>2/15/2017 |
| • Select        | he appropriate software to download <arrow 1="">.</arrow>                                                          |                                                   |                       |
| () NOTE         |                                                                                                    |                                                   |                       |
| For this action | software file <b>Delphi_753</b> will need to be downloaded.                                                        |                                                   |                       |
| Select          | Save as <arrow 2="">.</arrow>                                                                                      |                                                   |                       |

|                                                                                                    |                                                                                                    |                                                     | My Sites 🔹 🔘        | US, CAN 👻 🔥        |
|----------------------------------------------------------------------------------------------------|----------------------------------------------------------------------------------------------------|-----------------------------------------------------|---------------------|--------------------|
|                                                                                                    | 🛃 Save As                                                                                                    |                                                     | white.com   EN   FR |                    |
| Volkswagen                                                                                                    | 🚱 🔵 🗢 🔜 Desktop 🔸                                                                                                    | ✓ 4y Search Desktop                                 | ServiceNet          |                    |
| Camp                                                                                                    | Organize 🔻 New folder                                                                                                    | _r <b>→</b>                                         | Sector barren and   |                    |
| Home Camp.<br>Circu                                                                                                    | * A Favorites                                                                                                    | <b>*</b>                                            | uipment Elsa2Go     |                    |
| → VW → Technician R                                                                                                    | Desktop                                                                                                    |                                                     | Q                   |                    |
| > 2016                                                                                                    | System                                                                                                    | Folder                                              |                     |                    |
|                                                                                                    | Compute      Compute      Compute | <b>iter</b><br>Folder                               |                     |                    |
|                                                                                                    | Pictures Netwo                                                                                                    |                                                     |                     |                    |
|                                                                                                    |                                                                                                    | Folder                                              |                     |                    |
|                                                                                                    | ▲ 🐏 Computer 🔹                                                                                                    |                                                     |                     |                    |
|                                                                                                    | File name: MST2_US_VW_PQ_P0247T<br>Save as type: 7Z File (*.7z)                                                                                                    | -0247_unstripped.7z                                 | •                   |                    |
|                                                                                                    | Save as type: [12 File ( .72)                                                                                                    |                                                     |                     |                    |
|                                                                                                    | 🚖 Hide Folders                                                                                                    | Save Cancel                                         |                     |                    |
|                                                                                                    |                                                                                                    |                                                     |                     |                    |
|                                                                                                    |                                                                                                    |                                                     |                     |                    |
|                                                                                                    |                                                                                                    |                                                     |                     |                    |
| Do you want to ope                                                                                                    | n or save MST2_US_VW_PQ_P0247T-0247_unstrip                                                                                                    | ped.7z (1.00 GB) from mirrorserver2.vwhub.com? Open | Save 💌 Cancel 🗙     |                    |
| 🚱 🌔 🚞 🗿 🔮                                                                                                    | <b>%</b> [ <b>♂</b> ] <b>≥</b>                                                                                                    |                                                     |                     | ▲ 🗈 🈼 🕪 🛱 12:00 PM |
| Select Desktop <arr< td=""><td>row&gt; and save the zipp</td><td>ed file to the desktop.</td><td></td><td></td></arr<> | row> and save the zipp                                                                                                    | ed file to the desktop.                             |                     |                    |

| Recycle Bin Officiard                                                                                                    |                                                                                                    | licensadži 182777 ceri | arsuc                           |
|----------------------------------------------------------------------------------------------------|----------------------------------------------------------------------------------------------------|------------------------|---------------------------------|
| Bicquesiti                                                                                                    |                                                                                                    |                        | (HMD)ite                        |
| Open<br>7-Zip<br>CRC SHA<br>Share with<br>Restore previous versions<br>Send to<br>Cut<br>Copy<br>Create shortcut<br>Delete                                                                                                    | Open archive<br>Open archive<br>Den archive<br>Extract files<br>Extract to "MST2_US_VW_PQ_P0247T-0247_unstripped."<br>Test archive<br>Add to archive<br>Compress on "MST2_US_WU_PQ_P0247T-0247_unstripped.7z" and email<br>Add to "MST2_US_WU_PQ_P0247T-0247_unstripped.7z" and email<br>Compress to "MST2_US_WU_PQ_P0247T-0247_unstripped.7z" and email |                        |                                 |
| Rename<br>Properties<br>Wetablee<br>Security Sc<br><b>X64</b><br>V(CB) K64<br>V(CD) K64<br>V(CD) V(CD) K64<br>V(CD) V |                                                                                                    |                        | • ■ 🔁 🕩 🙄 12:13 PM<br>2/15/2017 |
|                                                                                                    | e download is complete:                                                                                                    |                        |                                 |
| 0                                                                                                    | Minimize all windows.                                                                                                    |                        |                                 |
| 0                                                                                                    | Right click on the zipped file.                                                                                                    |                        |                                 |
| 0                                                                                                    | Select 7-Zip <arrow 1="">.</arrow>                                                                                                    |                        |                                 |
| 0                                                                                                    | Select Extract Here <arrow 2="">.</arrow>                                                                                                    |                        |                                 |

| Site   Site                                                                                                    |
|----------------------------------------------------------------------------------------------------|
| Recycle dli Giffound<br>Blaguostin<br>Blaguostin<br>Disconstructures<br>Flarbhauelle 74995 905<br>des5toppine We512 955 90<br>Desten<br>Blaguostin<br>Desten<br>Desten<br>De |
| Biogravitie     Biogravitie     Image: Desting and Water 2 US, WW, PQ, P0247T-0247, un >      Image: Desting and Water 2 US, WW, PQ, P0247T-0247, un >      Image: Desting a                                                                                                    |
| Image: Second Constraints   Image: Second Constraints   Image: Seco                                                                                                    |
| Fisicitizacili. 742/324-3284   Image: Static Static                                                                                                    |
| Image: State State                                                                                                    |
| Image: State public WS122 US_W     Image: State public WS122 US_W                                                                                                    |
| Image: Second WEIP2 US Ym     Image: Second WEIP2 US Ym                                                                                                    |
| Image: Source WEIP2 US V   Diss Source WEIP2 US V   Diss Source WEIP2 US V                                                                                                    |
| Image: Wideling of the second second seco                                                                                                    |
| Image: Service WETP US Y     Pile Savice WETP US Y     Pile Savice WETP US Y     Pile Computer   Image: Service Service                                                                                                    |
| Image: Startice WDF2 US V   DDES Savice WDF2 US V   Disguestic   Disguestic   Image: Startice WDF2 US V   Disguestic   Image: Startice WDF2 US V   Disguestic   Image: Startice WDF2 US V   Disguestic   Image: Startice WDF2 US V   Image: Startice WDF2 US V   Image:                                                                                                    |
| BUE Stavice WET2 US Y     Image: Computer       Disciple/site     Image: Computer       Image: Computer     Image: Computer       Image: Computer     Image: Computer                                                                                                    |
| Image: Specific system     Image: Specific system       Image: Specific system     Image: Specific system       Image: Specific system     Image: Specific system                                                                                                    |
| Interview     Image: Constraint of the second second                                                                                                    |
| Intervention                                                                                                    |
| Intelex                                                                                                    |
|                                                                                                    |
|                                                                                                    |
| Network<br>Security Sc                                                                                                    |
| Kas                                                                                                    |
| x64 1 item                                                                                                    |
| MCDDS Release                                                                                                    |
| 12/12                                                                                                    |
| 🚱 🥝 🞇 🖸 😼 😵 🧭                                                                                                    |
| Double click on the zipped folder <arrow 1="">.</arrow>                                                                                                    |
| • Double click on the the unzipped folder <arrow 2="">.</arrow>                                                                                                    |

| R                                  | ► MST2_US_VW_PQ_P0247 ►                            | ✓ 4y Search MST2_U5_V | W_PQ_P0247T-024 P                               |                  | licenseddi 1927/7 cori   | alisuc                          |
|------------------------------------|----------------------------------------------------|-----------------------|-------------------------------------------------|------------------|--------------------------|---------------------------------|
| Organize 👻 Extract a               | ll files                                           |                       | 8= • E 0                                        |                  |                          | PAREAGE                         |
| 🔶 Favorites                        |                                                    | Туре                  | Compressed siz                                  |                  |                          |                                 |
| Desktop                            | I metainfoz                                        | Text Document         |                                                 |                  |                          |                                 |
| Downloads                          | V buch                                             | File folder           |                                                 |                  |                          |                                 |
| 🕮 Recent Places                    | 🔽 🍌 sdars                                          | File folder           |                                                 |                  |                          |                                 |
|                                    | 🔽 🌽 prox                                           | File folder           |                                                 |                  |                          |                                 |
| 词 Libraries                        | Dowerc                                             | File folder           |                                                 |                  |                          |                                 |
| Documents                          | 🛛 📕 mainplus                                       | File folder           |                                                 |                  |                          |                                 |
| 📲 🌙 Music                          | 🔽 🎍 main                                           | File folder           |                                                 |                  |                          |                                 |
| E Pictures                         | 🔽 📕 front                                          | File folder           |                                                 |                  |                          |                                 |
| Videos                             | 🔽 🌡 cpuplus                                        | File folder           |                                                 |                  |                          |                                 |
|                                    | 🔽 🎍 cpu                                            | File folder           |                                                 |                  |                          |                                 |
| Computer                           | 🔽 📕 bluetooth                                      | File folder           |                                                 |                  |                          |                                 |
| VCDS MALoss-<br>1202               | etted Compressed size: (multiple v<br>Size: 111 KB |                       | ,<br>nultiple values)<br>//3/2015 9:37 AM - 3/8 |                  |                          |                                 |
| 8 8 3                              | 🖸 🧕 😵                                              | I SI A                |                                                 |                  |                          | ▲ 🗎 隆 🕩 🛱 12:17 PM<br>2/15/2017 |
| Check t                            | the box <arrow></arrow>                            | to select all fil     | es.                                             |                  |                          |                                 |
|                                    |                                                    |                       |                                                 |                  |                          |                                 |
| The files illustr<br>are selected. | rated may not re                                   | flect what is be      | eing download                                   | ed. It is import | ant that ALL files in th | ne unzipped folder              |

| Irganize 👻 Extract                                                       | all files        |                                             | iii • 🗂 🔞                                                         |                                                                                                 |                                                                        |    |
|--------------------------------------------------------------------------|------------------|---------------------------------------------|-------------------------------------------------------------------|-------------------------------------------------------------------------------------------------|------------------------------------------------------------------------|----|
|                                                                          |                  | Туре                                        | Compressed size Password                                          | Organize 🔻 System                                                                               | properties Uninstall or change a program                               | »  |
| Favorites                                                                |                  |                                             |                                                                   | 🔶 Favorites                                                                                     | <ul> <li>Hard Disk Drives (2)</li> </ul>                               |    |
| Desktop                                                                  | 2.txt            | Text Document                               | 23 KB No                                                          | 📃 Desktop                                                                                       | Local Disk (C:)                                                        |    |
| Downloads                                                                |                  | File folder                                 |                                                                   | Downloads                                                                                       |                                                                        | J. |
| E Recent Places                                                          |                  | File folder                                 |                                                                   | Recent Places                                                                                   | 168 GB free of 214 GB                                                  |    |
|                                                                          |                  | File folder                                 |                                                                   |                                                                                                 | Daten (D:)                                                             |    |
| Libraries                                                                |                  | File folder                                 |                                                                   | libraries                                                                                       | 9.59 GB free of 9.75 GB                                                | 10 |
| Documents                                                                | 1                | File folder                                 |                                                                   | Documents                                                                                       |                                                                        |    |
| J Music                                                                  |                  | File folder                                 |                                                                   | J Music                                                                                         | <ul> <li>Devices with Removable Storage (3)</li> </ul>                 | )  |
| Pictures                                                                 |                  | File folder                                 |                                                                   | Pictures                                                                                        | 6A                                                                     |    |
| Videos                                                                   |                  | File folder                                 |                                                                   | Videos                                                                                          | DVD RW Drive (E:)                                                      |    |
| Computer                                                                 |                  | File folder<br>File folder                  |                                                                   |                                                                                                 | Remova Dit (F:)                                                        |    |
| Local Disk (C:)<br>Daten (D:)<br>Removable Disk (I<br>SD (G:)<br>Network | .)               | 11                                          | ,                                                                 | 1월 Computer<br>실 Local Disk (Ci)<br>교 Daten (D:)<br>Removable Disk (F<br>정 SD (G:)<br>유 Network | (G)<br>50 (G)<br>3.69 G8 free of 3.69 G8<br>Copy to SD (G)             |    |
| 11 items se                                                              | lected Compresse | d size: (multiple values)<br>Size: 111 KB [ | Ratio: (multiple values)<br>ate modified: 11/3/2015 9:37 AM - 3/8 |                                                                                                 | kgroup: WORKGROUP Memory: 4.00 GE<br>accessor: Intel(R) Core(TM) 15-33 | 3  |

| Organize 👻 Extract all fil                                               | es                                                                        |                 | )= • 🗍 🌘                                                    | Organize - System proper                                                                                                    | rties Uninstall or change a program                                                                       | n »                             |
|--------------------------------------------------------------------------|---------------------------------------------------------------------------|-----------------|-------------------------------------------------------------|----------------------------------------------------------------------------------------------------|----------------------------------------------------------------------------------------------------|---------------------------------|
| 🔆 Favorites                                                              | Туре                                                                      | Compressed size | Password Size                                               |                                                                                                    | Hard Disk Drives (2)                                                                                      |                                 |
| Desktop Downloads Recent Places Libraries                                | Text Document<br>File folder<br>File folder<br>File folder<br>File folder | 23 1            | (B No                                                       | Computer<br>Coal Disk (C:)<br>SRecycle.Bin<br>S1899df0b6b8a<br>G. 57411aaa2db67                                                                                                    | Local Disk (C:)<br>168 GB free of 214 GB<br>Daten (D:)<br>9.59 GB free of 9.75 GB                         |                                 |
| Documents  Music  Pictures Videos                                        | File folder<br>File folder<br>File folder<br>File folder                  |                 |                                                             | Boot<br>Documents and<br>Intel<br>ODIS-DIAG-MC                                                                                                    | Devices with Removable Storag                                                                             | ie (3)                          |
| Computer<br>Local Disk (C:)<br>Removable Disk (F:)<br>SD (G:)<br>Network | File folder<br>File folder                                                |                 |                                                             | PerfLogs     Program Files     Program Files     Program Data     Recovery     Ross-Tech     SIDIS     System Volume     temp     Users     Windows     Daten (D:)     Removable Disk ( | Removable Disk (F:)           I.64 GB free of 1.86 GB           SD (G:)           2.66 GB free of 3.69 GB |                                 |
| 11 items selecte                                                         | d Compressed size: (multi<br>Size: 111 KB                                 |                 | Ratio: (multiple values)<br>dified: 11/3/2015 9:37 AM - 3/8 | SD (G:) +<br>VW-PC Workgroup:                                                                                                    | : WORKGROUP Memory: /<br>: Intel(R) Core(TM) i5-33                                                        | Safely Remove Hardware and Ejec |

• The SD card is now ready for use.